# **PreTeXt Authoring Quick Reference**

Version 1.0, reviewed 2022-07-27 T. W. Judson and others??? GNU Free Document License, extend for your own use. For more details, see https://pretextbook.org/doc/guide/html/

# **PreTeXt Documents**

For an article

<?xml version="1.0" encoding="UTF-8"?> <pretext> <article> <title>Hello World!</title> <p>This is a PreTeXt document.</p> </article> </pretext>

or a book

<?xml version="1.0" encoding="UTF-8"?> <pretext> <book> <title>Hello World!</title>

<chapter> <title>My Great Chapter</title> <p>This is a PreTeXt document.</p> </chapter>

</book> </pretext>

### **Structure of a PreTeXt Document**

PreTeXt documents are structured and may contain divisions such as <chapter> (for books), <section>, <subsection>, and <p> (paragraphs).

<section>

<title>Mandatory</title> <p>First paragraph. </p>

<p>Second paragraph.</p> </section>

Divisions may contain other divisions. Divisions require a <title>.

<section> <title>Mandatory</title> <introduction> <p>Introductory text. (Optional.)</p> </introduction>

<subsection> <title>Mandatory</title> <p>Subsection content.</p>

### </subsection>

<conclusion> <p>Concluding text. (Optional.)</p> </conclusion> </section>

## **Blocks**

Besides paragraphs  $\langle \langle p \rangle$  the most common object to include in a division, <remark>, <example>, <figure> and <table>.

## **Cross-References**

Any element that you place a  $Qxml:id$  on can become the target of a cross-reference. For example, suppose your source had <subsection xml:id="subsection-flowers"> and someplace else you wrote <xref ref="subsection-flowers" />.

### **Mathematics in PreTeXt**

Since PreTeXt has robust support for mathematical formulas. Inside the tags that delimit math environments, your code is basically LAT<sub>EX</sub> with the caveat that you must be careful with  $\langle, \rangle$ , and  $\&$ since they are special symbols for XML. When typing math in your PreTeXt code, use \lt for <, \gt for >, and \amp for &.

For inline math, wrap things in the  $\langle m \rangle$  tag:  $a^2 + b^2 = c^2$  is produced by  $\langle m \rangle a^2 + b^2 = c^2 \langle m \rangle$ .

We get displayed equations via the  $\langle me \rangle$  and  $\langle men \rangle$ . (to produce a numbered equation) tags. The code

#### <me>

\frac{d}{dx} \int\_1^x \frac{1}{t}\, dt  $<$ /me $>$ <men xml:id="eqn-ftc"> \int\_a^b f(x)\, dx = F(b) - F(a)

```
</men>
```
produces

$$
\frac{d}{dx} \int_{1}^{x} \frac{1}{t} dt
$$
\n
$$
\int_{a}^{b} f(x) dx = F(b) - F(a)
$$
\n(1)

For a collection of equations all aligned at a designated point, use  $\langle \text{mod} \rangle$  and  $\langle \text{mrow} \rangle$  ( $\langle \text{mdn} \rangle$  for numbered equations.). The code

 $<sub>md</sub>$ </sub>

 $\langle \text{mrow} \rangle x \ \langle \text{mrow} \rangle = r \cos \theta / \text{mrow}$  $\langle \text{mv} \rangle$  \amp = r\sin\theta</mrow>  $\langle$ /md $\rangle$ 

produces

 $x = r \cos \theta$ 

 $y = r \sin \theta$ .

**Images, Figures, sidebyside**

Images can be included using the  $\langle$ image> tag with the @source. The @width attribute can be used to control the size of the image. Images can be wrapped inside a  $\langle$  figure>. A  $\langle$  figure> must have a <caption>, and the figure will be numbered. The <sidebyside> tag provides flexible options for placing several images together or combining figures with subcaptions. PreTeXt provides support for authoring with graphics languages such as Asymptote, TikZ, PGF, PSTricks, and xy-pic in addition to using Sage code to describe a plot or image. In most cases output can be obtained as smoothlyscalable SVG images, in addition to other formats like PDF or PNG. For accessibility, every  $\langle$  image> should either have a  $\langle$  description> child.

<figure xml:id="figure-spring-mass">

<image width="60\%" xml:id="spring-mass"> <description>a mass on a table that is attached to a wall with a spring</description> <latex-image> <xi:include href="tikz/spring-mass.tex" parse="text"/> </latex-image> </image> <caption>A spring-mass system</caption> </figure>

### **Lists**

The structure of ordered lists (numbered), unordered lists (bullets) and description lists (defined terms) is given by the <ol>, <ul>, <dl> tags (respectively). List items are delimited with the <li>tag.

## **Theorem-Like Elements**

The tags <theorem>, <algorithm>, <claim>, <corollary>, <fact>, <identity>, <lemma>, and <proposition> have the same structure in PreTeXt.

<theorem>

<title>Optional</title> <statement> <p>Here's the statement of the theorem.</p> </statement>

<proof>

<p>You don't actually need a proof.</p> </proof> </theorem>

#### **Example-Like Elements**

The tags <example>, <problem>, and <question> have the same structure in PreTeXt.

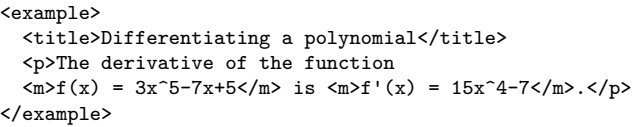

The tags <assumption>, <axiom>, <conjecture>, <heuristic>,  $\langle$ hypothesis>, and  $\langle$ principle> have the same structure in Pre-TeXt.

#### <axiom>

<title>Optional</title> <creator>Peano</creator> <statement> <p>Here's the statement of the axiom.</p> </statement> </axiom>

### **Remark-Like Elements**

The tags <convention>, <insight>, <note>, <observation>, <remark>, and <warning> have the same structure in PreTeXt.

#### <remark>

<title>A little remark</title> <p>This is a remark.</p>  $\langle$ /remark>

#### **Project-Like Elements**

The tags <activity>, <exploration>, <investigation>, and <project> have the same structure in PreTeXt.

<project>

```
<title>A structured project</title>
<introduction>
  <p>Here is the introduction.</p>
</introduction>
```
#### $\langle$ task $\rangle$

```
<statement>
    <p>The first step to do.</p>
 </statement>
</task>
<task>
```
<statement> <p>The second step to do.</p> </statement> </task>

<conclusion> <p>A little wrap up.</p> </conclusion> </project>

## **Exercises**

An  $\leq$  exercise> in the middle of a division, intermixed between theorems and paragraphs and figures. In this case, it is labeled as a "Checkpoint." You can put several <exercise>s as part of an <exercises> element within a division, which is the typical way for creating a collection of exercises together at the end of a division such as a chapter or section. An <exercisegroup> can group together a collection of exercises that have a set of common instructions.

A specialized division, <reading-questions>, can be used to house <exercise>s designed to test or guide a reader's comprehension of the material in that division. It is possible to embed WeBWorK exercises into a PreTeXt document

An <exercise> has the following structure.

```
<exercise>
 \text{Cetafamant}<p>The <c>statement</c> is mandatory.</p>
 </statement>
 <hint>
    <p>Optional.</p>
 </hint>
 <answer>
   <p>Optional.</p>
 </answer>
 <solution>
   <p>Optional.</p>
 </solution>
</exercise>
```
#### **Worksheets**

A <worksheet> is a specialized division that can be a child of most divisions and can contain most PreTeXt tags.

### **Tables**

Similar to LAT<sub>E</sub>X PreTeXt provides a <table> tag and a <tabular> tag. The <tabular> tag is used for producing the array of data, while the  **tag provides the number and title.** 

### **SageMath Content**

A SageMath cell can be included in a PreTeXt document.

<sage> <input>  $2+2$ </input> <output> 4 </output> </sage>

SageMath can be used to created an image in a PreTeXt document.

<figure xml:id="fig-sage-cubic"> <caption>A cubic plotted by SageMath on  $\langle m \rangle$ [-3,2] $\langle m \rangle$ </caption> <image xml:id="sageplot-cubic" width="50%"> <description>A cubic function on the interval [-3,2]</description>

<sageplot>  $f(x) = (x-1)*(x+1)*(x-2)$ plot(f, (x, -3, 2), color='blue', thickness=3) </sageplot> </image> </figure>